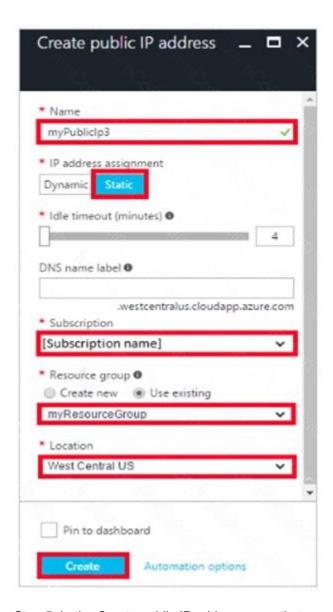

Step 5: In the Create public IP address pane that appears, enter a Name, select an IP address assignment type, a Subscription, a Resource group, and a Location, then click Create, as shown in the following picture:

## Missing image

#### References:

https://docs.microsoft.com/en-us/azure/virtual-network/virtual-network-multiple-ip-addresses-portal

#### **QUESTION 3**

You are developing an Azure Durable Function instance. You need to add a delay by using a durable timer. What type of function should you use?

- A. Orchestrator
- B. web hook
- C. Client
- D. Activity

Correct Answer: D

#### **QUESTION 4**

You have the following resource groups:

| Resource group          | Comments                                                                                                    |
|-------------------------|----------------------------------------------------------------------------------------------------|
| DevServer_WestCentralUS | This resource group is located in the West Central US region and contains a single virtual machine (VM) named DevServer.                                                                                                    |
|                         | DevServer is connected to a private subnet in an Azure Virtual Network that has no internet access.                                                                                                    |
| Workstation_EastUS      | This resource group is located in the East US region and contains a virtual machine named DevWorkstation                                                                                                    |
|                         | DevWorkstation is connected to a subnet in a Visual Network and is configured with a public IP address. A network security group has been configured to allow public incoming remote desktop protocol (RDP) connections to the DevWorkstation. |

Developers must connect to Dev Server only through Dev Workstation. To maintain security, DevS erver must not accept connections from the internet. You need to create a private connection between the Dev Workstation and Dev St Solution: Configure an IP address on each subnet within the same address space.

Does the solution meet the goal?

A. Yes

B. No

Correct Answer: B

#### **QUESTION 5**

You plan to develop an Azure Stream Analytics job that ingests streaming data from legacy, SaaS, and cloud applications. The data will be u data analysis.

You need to select Azure resources to handle the data input and output for the solution

Which resources should you use?

- A. Input Event Hub, output: Event Hub
- B. Input Blobs, output: IoT Hub
- C. Input IoT Hub, output: Service Bus
- D. Input Service Bus, output: lot Hub

Correct Answer: D

#### **QUESTION 6**

You are developing an app that references data which is sharded across multiple Azure SQL databases.

The app must guarantee transactional consistency for changes across several different sharding key values.

You need to manage the transactions.

What should you implement?

- A. Elastic database transactions with horizontal partitioning.
- B. Distributed transactions coordinated by Microsoft Distributed Transaction Coordinator (MSDTC).
- C. Server-coordinated transactions from .NET application.
- D. Elastic database transactions with vertical partitioning.

# Correct Answer: A Explanation:

https://docs.microsoft.com/mt-mt/azure/sql-database/sql-database-elastic-transactions-overview?view=azurermps-6.13.0

#### **QUESTION 7**

You develop an entertainment application where users can buy and trade virtual real estate. The application must scale to support thousands of users.

The current architecture includes five Azure virtual machines (VM) that connect to an Azure SQL Database for account information and Azure Table Storage for backend services. A user interacts with these components in the cloud at any given time.

- Routing Service Routes a request to the appropriate service and must not persist data across sessions.
- Account Service Stores and manages all account information and authentication and requires data to persist across sessions
- User Service Stores and manages all user information and requires data to persist across sessions.
- Housing Network Service Stores and manages the current real-estate economy and requires data to persist across sessions.
- Trade Service Stores and manages virtual trade between accounts and requires data to persist across sessions.

Due to volatile user traffic, a microservices solution is selected for scale agility.

You need to migrate to a distributed microservices solution on Azure Service Fabric.

Solution: Create a Service Fabric Cluster with a stateful Reliable Service for Routing Service. Deploy a Guest Executable to Service Fabric for each component.

Does the solution meet the goal?

A. Yes

B. No

Correct Answer: B

#### **QUESTION 8**

You create an Azure Storage account named contosostorage.

You plan to create a file share named data.

Users need to map a drive to the data file share from home computers that run Windows 10.

Which port should be open between the home computers and the data file share?

- A. 80
- B. 443
- C. 445
- D. 3389

#### Correct Answer: C

## **Explanation:**

Ensure port 445 is open: The SMB protocol requires TCP port 445 to be open; connections will fail if port 445 is blocked.

#### References:

https://docs.microsoft.com/en-us/azure/storage/files/storage-how-to-use-files-windows

## **QUESTION 9**

A company is developing a solution that allows smart refrigerators to send temperature information to a central location.

The solution must receive and store messages until they can be processed. You create an Azure Service Bus instance by providing a name, pricing tier, subscription, resource group, and location.

You need to complete the configuration.

Which Azure CU or PowerShell command should you run?

```
A)

New-AzureRmServiceBusQueue

-ResourceGroupName fridge-rg

-NamespaceName fridge-ns

-Name fridge-q

-EnablePartitioning $False
```

```
B)

az group create
--name fridge-rg
--location fridge-loc
```

```
C)

New-AzureRmResourceGroup

-Name fridge-rg

-Location fridge-loc
```

```
D)
                                                                                0
 connectionString=$(az servicebus namespace authorization-rule keys list
   -- resource-group fridge-rg
   --fridge-ns fridge-ns
   -- name RootManageSharedAccessKey
   -- query primaryConnectionString -- output tsv)
A. Option A
B. Option B
C. Option C
D. Option D
Correct Answer: D
QUESTION 10
You create the following Azure role definition.
{
"Name": "Role1",
"Id": "80808080-8080-8080-8080-80808080808080",
IsCustom: false,
"Description": "",
"Actions" : [
"Microsoft.Storage/*/read",
"Microsoft.Network/*/read",
"Microsoft.Compute/*/read",
"Microsoft.Compute/virtualMachines/start/action",
"Microsoft.Compute/virtualMachines/restart/action",
"Microsoft.Authorization/*/read"],
"NotActions": [],
"DataActions": [],
"NotDataActions": [],
"AssignableScopes": []
}
You need to create Role1 by using the role definition.
```

AZ-300 Exam Dumps AZ-300 PDF Dumps AZ-300 VCE Dumps AZ-300 Q&As https://www.ensurepass.com/AZ-300.html